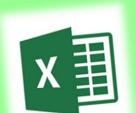

Lesson 35

**Planner: Excel: Using Spreadsheets** 

**Objective:** I can explore *Excel* and explain at least 5 ways

I could use a spreadsheet.

**Essential Question:** What can I do with a Spreadsheet like Excel?

#### Standards:

**Creativity and Innovation:** Students demonstrate creative thinking, construct knowledge, and develop innovative products and processes using technology.

**Communication and Collaboration:** Students use digital media and environments to communicate and work collaboratively, including at a distance, to support individual learning and contribute to the learning of others.

Research and Information Fluency: Students apply digital tools to gather, evaluate, and use information

**WARM UP: 10 MINUTES Keyboard** 

**Activity 1: 5 minutes** 

Upload Journal C to the assignment in Edmodo.

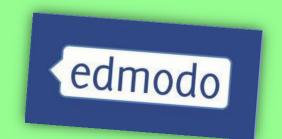

### Activity 2: **EXPLORE SPREADSHEETS**

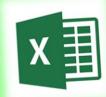

والمراقع والمراقع والم

1. Open Excel

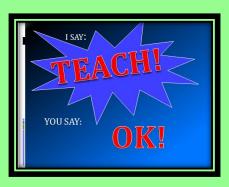

2. Explore the templates

3. Choose 2 templates you like Show them to your partner. Explain how you might use them

#### **Activity 3**

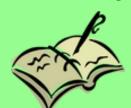

Start a New Journal: Journal D

**Audience: Parents** 

**Entry 20/Excel Possibilities/Date** 

Think about ways you could use a Spreadsheet.

Make a bulleted list of at least 5 things for which you could use a spreadsheet.

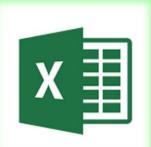

Spreadsheet Basics
Open an Excel
Workbook.

What do you already know?

We will Practice Together

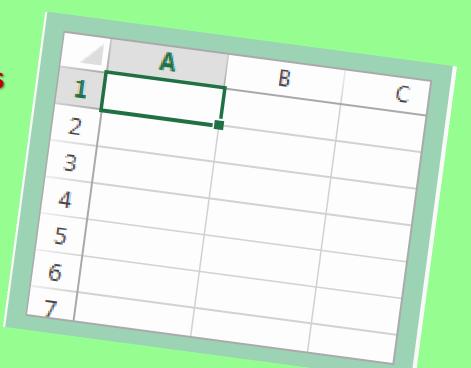

#### FYI:

There are 1,048,576 rows and 16,384 columns on a worksheet.

You Don't Need to Go There!

Lesson 36

**Planner: Practice with Excel** 

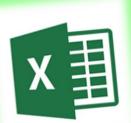

**Objective:** I can design, enter information, and share a spreadsheet.

**Essential Question:** How do I set up a Spreadsheet?

**WARM UP: 10 MINUTES Keyboard** 

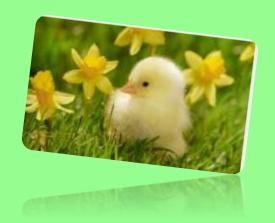

## Activity 1 Worksheet Basics

#### **Vocabulary:**

**Column:** runs vertically (or up and down) in a spreadsheet

Row: runs horizontally (across) in a spreadsheet

Cell: It is the intersection point between a column and row. It is the basic storage unit for data

Header row: A header row is a row containing labels that identify the data in the cells below. It can also be a column with numbers that identify each row.

| C4 |            |           |          |         |           |  |
|----|------------|-----------|----------|---------|-----------|--|
|    | Α          | В         | С        | D       | E         |  |
| 1  | Header Row | Name      |          | Invited | Attending |  |
| 2  |            |           | COLUMN C |         |           |  |
| 3  |            |           |          |         |           |  |
| 4  | ROW ROW    | 4         | Cell C4  | RO      | W 4       |  |
| 5  |            |           |          |         |           |  |
| 6  |            | Uncle Gus |          | 4       | 2         |  |
| 7  |            |           | Column   |         |           |  |
| 8  |            |           |          |         |           |  |
| 9  |            |           |          |         |           |  |
| 10 |            |           |          |         |           |  |
| 11 |            |           |          |         |           |  |

## 21things for students.net <u>Dig the Data</u>

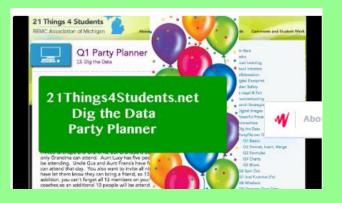

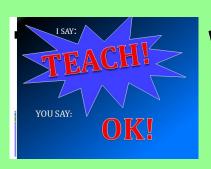

We will watch the video and discuss.

#### **Activity 3**

Open a Workbook

Save As

SAVE IN ONE DRIVE/EXCEL FOLDER: CL(2).(NAME).PARTYPLAN

Lesson 37

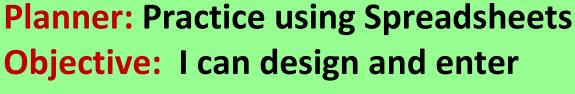

information into a spreadsheet.

**Essential Question:** How do I set up a Spreadsheet?

WARM UP
KEYBOARD 10 MINUTES

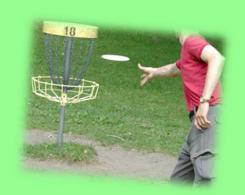

#### Follow along with the teacher:

Use the instructions to create a Party Planner Spreadsheet

Step 1 - Open a new Spreadsheet and name it: (A1) Party Planner.

Step 2 - Title three columns A2, B2, C2 - Name, # Invited, # Attending (make sure all of the titles are capitalized). This is called a Header Row.

Step 3 - Column A: List all of the families, neighbors, and groups invited under NAME. You will need to adjust the column width to fit the names of the people invited.

**Step 4 – Column B: List the number of people invited under # INVITED** 

Step 5 – Column C: List the number of people attending under # ATTENDING

SAVE IN ONE DRIVE/EXCEL FOLDER: CL(2).(NAME).PARTYPLAN

You have invited:

- Family, all 5 will be there
- Grandpa and Grandma, but Grandpa is out of town fishing that day, so only Grandma can attend.

- Aunt Lucy has five people in her family and three will be attending.
- Uncle Gus and Aunt Francis have four in their family, but only two can attend that day.
- You also want to invite all nine of your cousins and you have let them know they can bring a friend, so 13 people will be attending.
- In addition, you can't forget all 12 members on your team plus the two coaches so an additional 10 people will be attending.

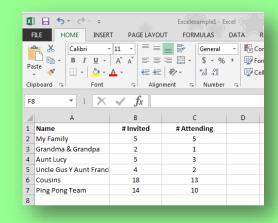

#### **Spreadsheet Formatting**

**Step 1 -** Open the existing Party Planner spreadsheet.

Follow the teacher's instructions to complete the following:

Step 2 - Align the text for column B and C so it is in the center.

Step 3 - Highlight column A and color it light blue, highlight column B and color it light green, and highlight column C and make it light pink.

Step 4 - Put a border around each cell.

Step 5 - Have a row labeled TOTALS below the last name and make it bold.

Step 6 - Make the header row bold.

Step 7 - "Fit" the column to the content with a double-click on the line between the columns

#### **Excel Sample:**

#### Party Planner page

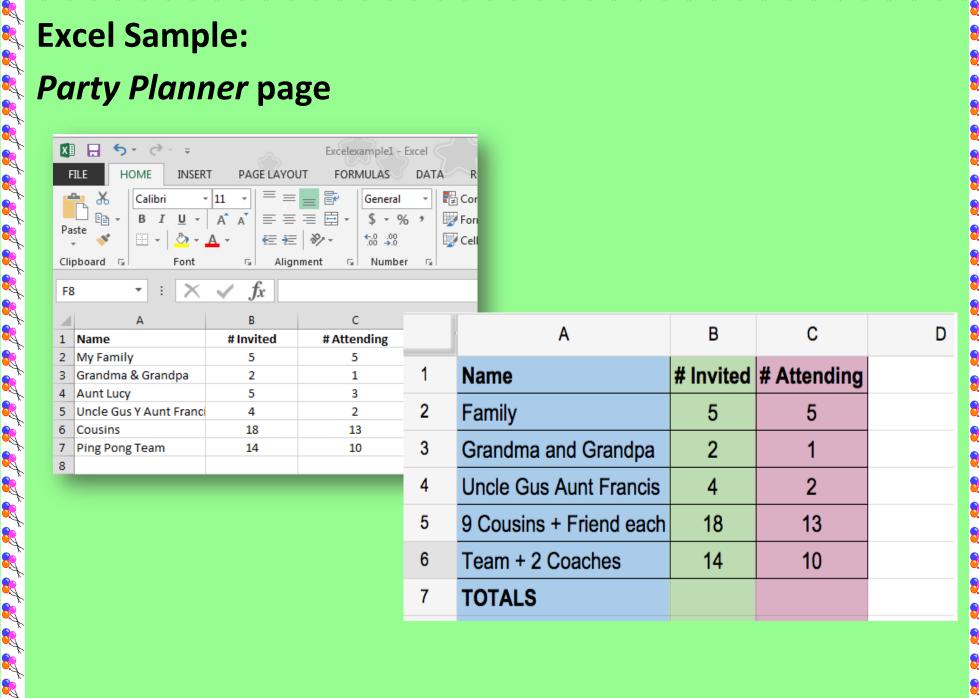

Lesson 38

**Planner: Spreadsheet formulas and charts** 

**Objective:** I can demonstrate how to create formulas for

spreadsheets

**Essential Question:** Will a spreadsheet do calculations for me?

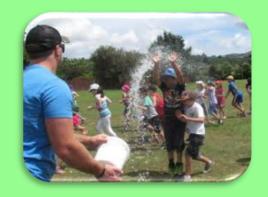

WARM UP
KEYBOARD 10 MINUTES

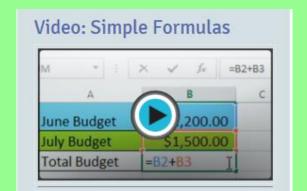

#### **Activity 1**

**Learn about Spreadsheet formulas** 

#### **Activity 2**

**Practice: Use formulas** 

- Open your Excel Party Planner
- Create formulas for adding Columns B & C
- In C10, Use a formula to calculate the difference of B & C

Auto Sum Function: What & How

The Order of Operations is Important!

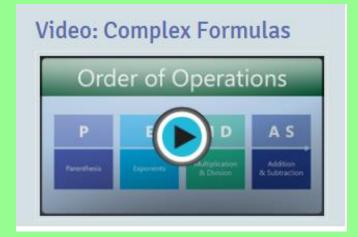

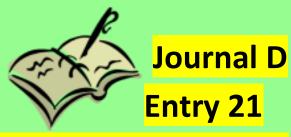

**Order of Operations** 

**Date** 

In a complete paragraph (5 sentences minimum), explain the importance of knowing the order of operations to create formulas for spreadsheets. What would happen without the Order of Operations?

#### **Spreadsheet Charts**

#### Video: Charts

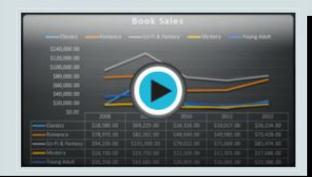

- Choose Data from you spreadsheet.
- Try using different charts.

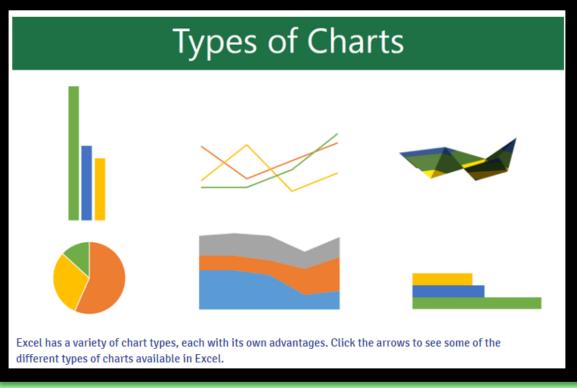

Which chart is the best representation of the data?

Journal D
Entry 22
Date

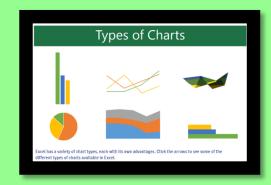

#### Create a table for 5 of the charts found in Excel.

- 1. Merge a top row and title it Excel Charts
- 2. Create a header row with column titles: Image, Chart Name, Purpose
- 3. In column 1, put image captures of the charts.
- 4. In column 2, name the chart
- 5. In column 3, tell the main purpose of the chart (consider how your will get the Images...)

## Sample Journal Entry 22

| Excel Charts |            |         |  |  |  |  |
|--------------|------------|---------|--|--|--|--|
| Image        | Chart Name | Purpose |  |  |  |  |
|              |            |         |  |  |  |  |
|              |            |         |  |  |  |  |
|              |            |         |  |  |  |  |
|              |            |         |  |  |  |  |

Lesson 39

**Planner: Practice using Spreadsheets** 

**Objective:** I can design and enter information into a

spreadsheet.

**Essential Question:** How do I set up a Spreadsheet?

WARM UP
KEYBOARD 10 MINUTES

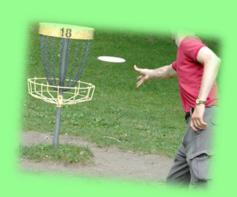

#### **ACTIVITY 1:**

Go to the link for QUIZLET in the Edmodo note.

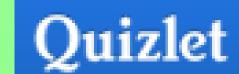

Practice vocabulary.

https://quizlet.com/545341/spreadsheetvocabulary-flash-cards/

#### OPEN THE EXCEL PARTY PLANNER FROM LAST CLASS

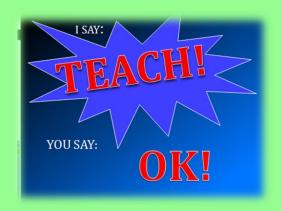

REVIEW THE FOLLOWING:
CELLS, COLUMNS, ROWS, HEADERS,
FORMULAS, CHARTS

CLOSE THE WORKBOOK

The first first fi

#### YOU WILL BE USING A SHARED WORKBOOK

1. One team member: Save your Workbook. Save as: Cl(2).(names).OurParty

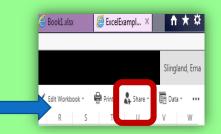

- 2. Open the workbook in Excel Online
- 3. Click on the Share Icon.
- 4. Enter the name of your partner in the box. (keep "can edit", no email note)

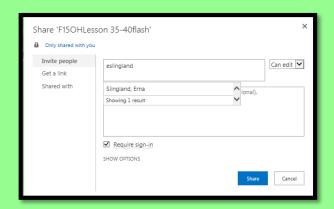

- 5. Share with Class Group.
- 6. Click Share

#### **FOLLOW INSTRUCTIONS FOR NAMING SHEETS...**

**Sheet 1: Guest List** 

**Sheet 2: Food and Supplies** 

**Sheet 3: On Line Shopping** 

You and your (partner or group) will be using Excel to plan a party of your choosing. You will decide on a theme, create a guest list, and prepare a cost list for food and supplies.

#### YOU WILL HAVE SPENDING LIMIT (BUDGET)

Remember to Follow the instructions to complete your Workbook.

Each TEAM must create and submit a workbook.

Edmodo: key a note telling: partner's name and your party's theme.

Lesson 39 A

Planner: Excel Worksheets: Our Party Planner

Objective: I can effectively work with a partner to plan an event using Excel

وه والقارة والقارة وال

I can explain a minimum of 5 features in an Excel workbook.

Standards:

**Creativity and Innovation:** Students demonstrate creative thinking, construct knowledge, and develop innovative products and processes using technology.

**Communication and Collaboration:** Students use digital media and environments to communicate and work collaboratively, including at a distance, to support individual learning and contribute to the learning of others.

Research and Information Fluency: Students apply digital tools to gather, evaluate, and use information

Questions: How can I use spreadsheets to plan for and evaluate a topic?

Warm up

Keyboard 10 minutes

PARTY PLANNER WILL BE DUE:

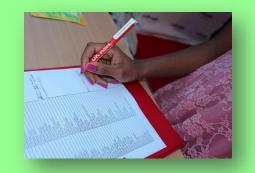

Decide on the type of party you plan to host.

Create a "catchy" title for your party.

Open a New Excel Worksheet and begin ...

- 1. In cell A1, put your names.
- 2. In cell A2 put the title for the Party:
  example: Birthday Surprise, Soccer Game Day Barbeque,

  2. In row 3: Key the word "Guest List"

- 3. In row 3: Key the word "Guest List"
- 4. In row 4, create the following headers for your guest list Names, # Invited, # Attending
  You will need to have a minimum of 20 and a maximum of 50.
- 5. **Beginning in Row 5,** list the people you will invite and tell how many you think would actually attend.

6. **Skip a row** after your invite list. **Create a row for the total** invited and those actually attending.

7. **Use a formula** to calculate the totals.

8. Enhance the worksheet according to your preferences
Center names, title, headings, and data
Change any fonts: be certain they are easily read in the worksheet format.

Add color to the columns or a background the worksheet

9. Save as: cl(2).(names). OurParty

edmodo

10. Edmodo note to class: What type of party are you planning. Why?

**Next class: Food and Supplies Lists** 

Then: On-line shopping

#### Lesson 40

Planner: Excel Worksheets: Party Planner: Food and Supplies

Objective: I can effectively work with a partner to plan an event using Excel I can explain a minimum of 5 features in an Excel workbook.

#### Standards:

Creativity and Innovation: Students demonstrate creative thinking, construct knowledge, and develop innovative products and processes using technology.

Communication and Collaboration: Students use digital media and environments to communicate and work collaboratively, including at a distance, to support individual learning and contribute to the learning of others.

Research and Information Fluency: Students apply digital tools to gather, evaluate, and use information

Questions: How can I use spreadsheets to plan for and evaluate a topic?

Warm Up

Keyboard 10 minutes

COMPLETE THE GUEST WORKSHEET

والمراقع والمراقع والم

**REVIEW: FORMULAS** 

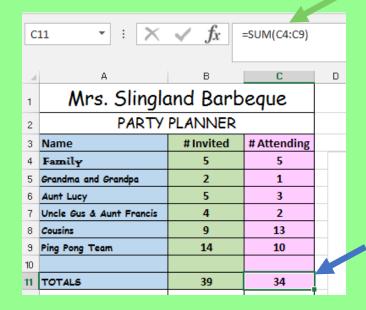

LEARN/ REVIEW: RENAMING WORKSHEETS IN A WORKBOOK

**ADDING WORKSHEETS TO A WORKBOOK** 

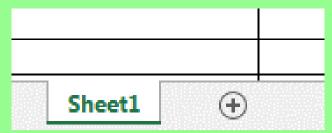

THE REPORT OF THE PROPERTY OF THE PROPERTY OF

#### **ACTIVITY 2** SHOPPING LISTS:

1. ADD A NEW SHEET TO YOUR WORKBOOK LABEL THE SHEET: SHOPPING LIST

2. CELL A1: NAMES

**CELL A2:** TITLE OF THE PARTY

**CELL A3: SHOPPING LIST** 

3. Merge and Center the items in #2 to column D

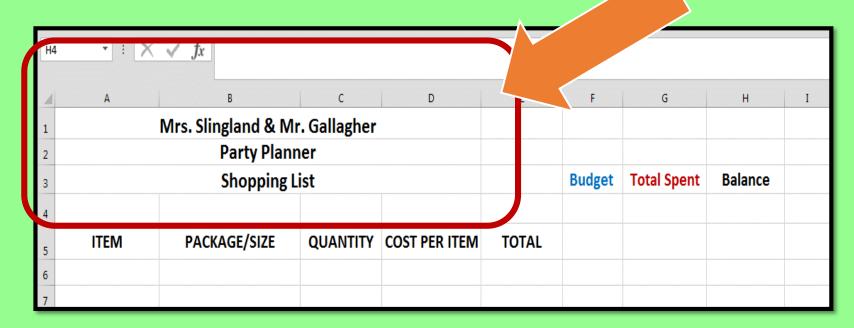

4. ROW 5: Make a HEADER ROW A5: ITEM

**B5:** PACKAGE/SIZE

**C5:** QUANTITY

**D5:** COST PER ITEM

E5: TOTAL

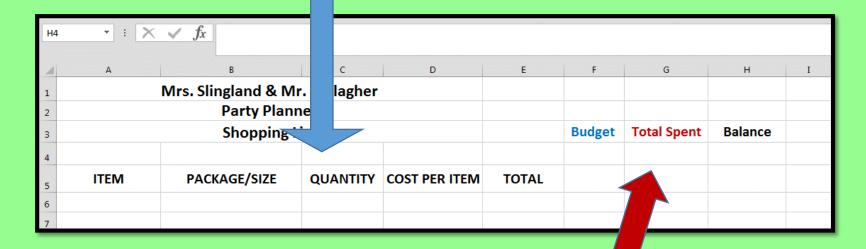

Row 3

**CELL G3: TOTAL SPENT CELL H3: BALANCE CELL F3: 'BUDGET'** 

#### **Make a Shopping List**

**COLUMN A:** create a list of items you will need to purchase

عراقع الإعراق عراقع عراقع عراقع عراقع عراقع عراقع عراقع عراقع عراقع عراقع عراقع عراقع عراقع عراقع عراقع عراقع

for your party

**COLUMN B:** package sizes

**COLUMN C:** the number of Items or packages needed

(Remember to include food as well as supplies like paper

plates)

#### **ACTIVITY 6**

#### Watch demo

Use the sorting tool to Sort the items into Alphabetical Order. Remember to select all of Column A, B, & C to sort.

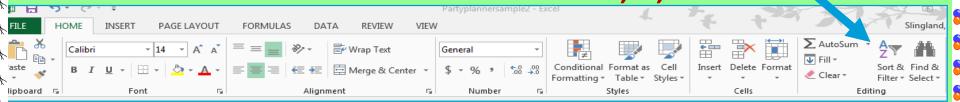

Save as: cl(2).(names). Our\_\_\_\_party

Lesson 40 a

Planner: Excel Worksheets: Party Planner: SHOPPING: Food and Supplies

Objective: I can effectively work with a partner to plan an event using Excel

I can explain a minimum of 5 features in an Excel workbook.

Standards:

**Creativity and Innovation:** Students demonstrate creative thinking, construct knowledge, and develop innovative products and processes using technology.

**Communication and Collaboration:** Students use digital media and environments to communicate and work collaboratively, including at a distance, to support individual learning and contribute to the learning of others.

**Research and Information Fluency**: Students apply digital tools to gather, evaluate, and use information **Critical Thinking/ Decision Making** 

Questions: How can I use spreadsheets to plan for and evaluate a topic?

**WARM-UP:** 

**KEYBOARD 10 MINUTES** 

## OPEN THE PARTY PLANNING WORKBOOK GO TO THE SHOPPING PAGE

#### **BUDGET**

UNDER "AMOUNT TO SPEND"

YOU WILL BE ABLE TO SPEND \$10 PER PERSON
ATTENDING ON YOUR LIST

MULTIPLY THE NUMBER OF PEOPLE ATTENDING BY 10
ENTER THAT AMOUNT in CELL F4

**FOLLOW ALONG TO COMPLETE THE FORMULAS:** 

وه والقارة والقارة وال

#### **CELL E6:**

 CREATE A FORMULA FOR MULTIPLYING THE NUMBER OF ITEMS NEEDED (QUANTITY) BY THE PRICE:

**=PRODUCT(C6:D6)** or **=C6\*D6** 

Use the FILL HANDLE TO DRAG THE FORMULA
 DOWN ROW D TO THE BOTTOM YOUR LIST

**MOVE TO COLUMN G** 

UNDER "TOTAL SPENT" CREATE A FORMULA FOR THE TOTAL COST OF THE ITEMS YOU WILL NEED TO PURCHASE.

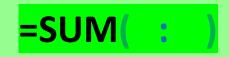

IN CELL H4, CREATE A FORMULA FOR THE BALANCE:
THE AMOUNT YOU CAN SPEND (BUDGET) MINUS THE
TOTAL COST

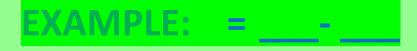

# ACTIVITY 3 Number Formatting Change the number formatting

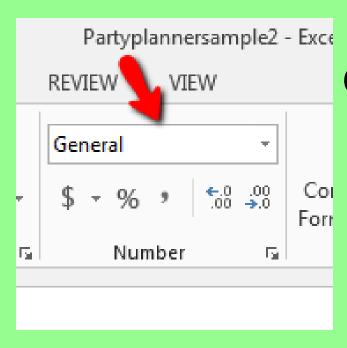

**Currency:** 

Line up decimals (Adds \$ sign)

#### **SHOPPING TIME:**

**USE THE INTERNET.** 

FIND SITES THAT WILL GIVE YOU THE COSTS OF THE ITEMS
ON YOUR LIST:

**EXAMPLES: RALEY'S, SMITH'S, WALMART, TARGET, ETC.** 

#### **FIND:**

- PACKAGE SIZE,
- DECIDE ON THE QUANTITY (how many you will need)
- COST PER ITEM

ENTER THE INFORMATION ON THE WORKSHEET.

EXCEL WILL USE THE FORMULAS YOU ENTERED TO TOTAL THE ITEMS AND GIVE YOU A BALANCE.

#### **Journal D**

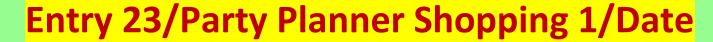

- 1. Image capture the shopping worksheet you have completed.
- 2. Tell who you are working with and whose worksheet you are sharing.
- 3. Discuss any changes you might need to make to your party to stay at/under the amount you are able

to spend. Do not change anything until you have completed the Journal Entry23

#### **MAKE ANY CHANGES!**

# You cannot spend more than the \$12 per person amount

Ideally, the balance should be \$0.00 NO NEGATIVE BALANCE.

CHANGE YOUR WORKSHEET TO MAKE THIS
HAPPEN